## **Auto Scaling**

## **Preguntas frecuentes**

**Edición** 04 **Fecha** 2021-10-30

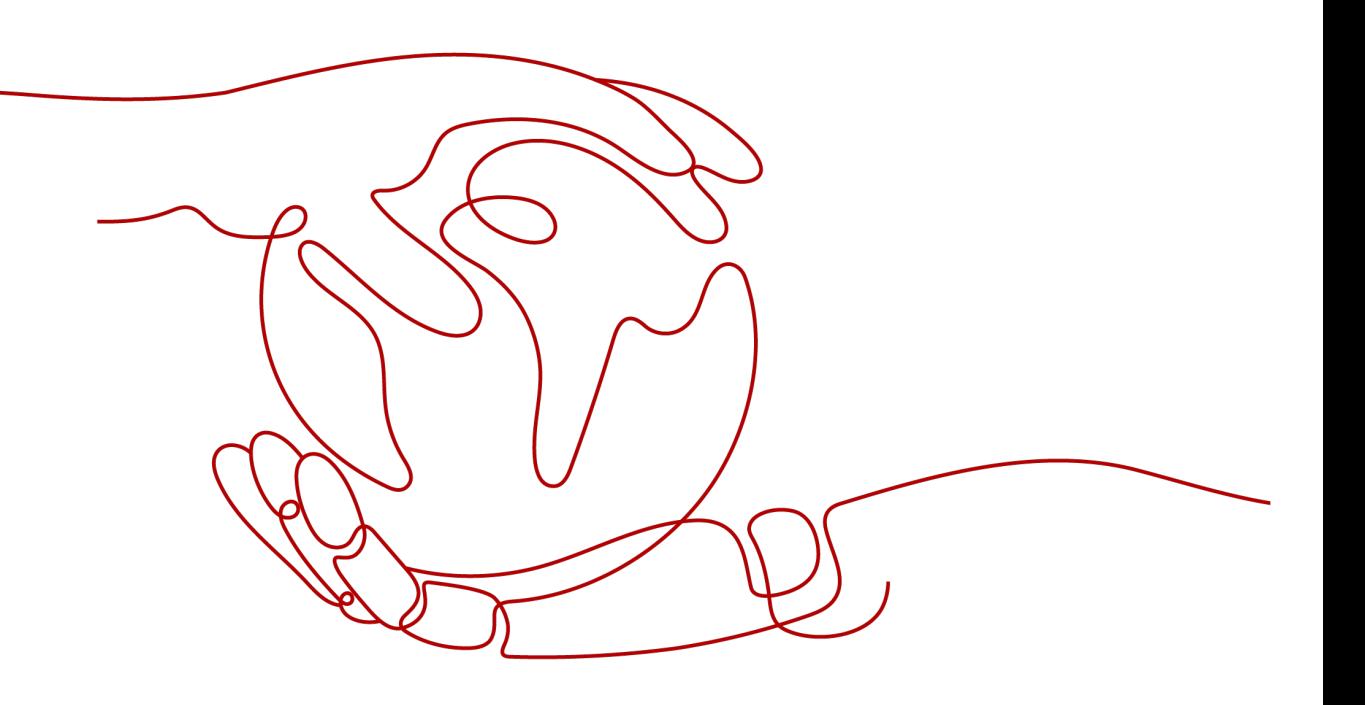

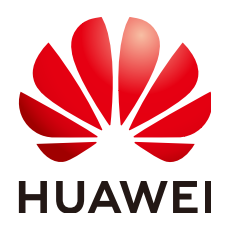

#### **Copyright © Huawei Technologies Co., Ltd. 2023. Todos los derechos reservados.**

Quedan terminantemente prohibidas la reproducción y la divulgación del presente documento en todo o en parte, de cualquier forma y por cualquier medio, sin la autorización previa de Huawei Technologies Co., Ltd. otorgada por escrito.

#### **Marcas y permisos**

#### SP

 y otras marcas registradas de Huawei pertenecen a Huawei Technologies Co., Ltd. Todas las demás marcas registradas y los otros nombres comerciales mencionados en este documento son propiedad de sus respectivos titulares.

#### **Aviso**

Las funciones, los productos y los servicios adquiridos están estipulados en el contrato celebrado entre Huawei y el cliente. Es posible que la totalidad o parte de los productos, las funciones y los servicios descritos en el presente documento no se encuentren dentro del alcance de compra o de uso. A menos que el contrato especifique lo contrario, ninguna de las afirmaciones, informaciones ni recomendaciones contenidas en este documento constituye garantía alguna, ni expresa ni implícita.

La información contenida en este documento se encuentra sujeta a cambios sin previo aviso. En la preparación de este documento se realizaron todos los esfuerzos para garantizar la precisión de sus contenidos. Sin embargo, ninguna declaración, información ni recomendación contenida en el presente constituye garantía alguna, ni expresa ni implícita.

## **Índice**

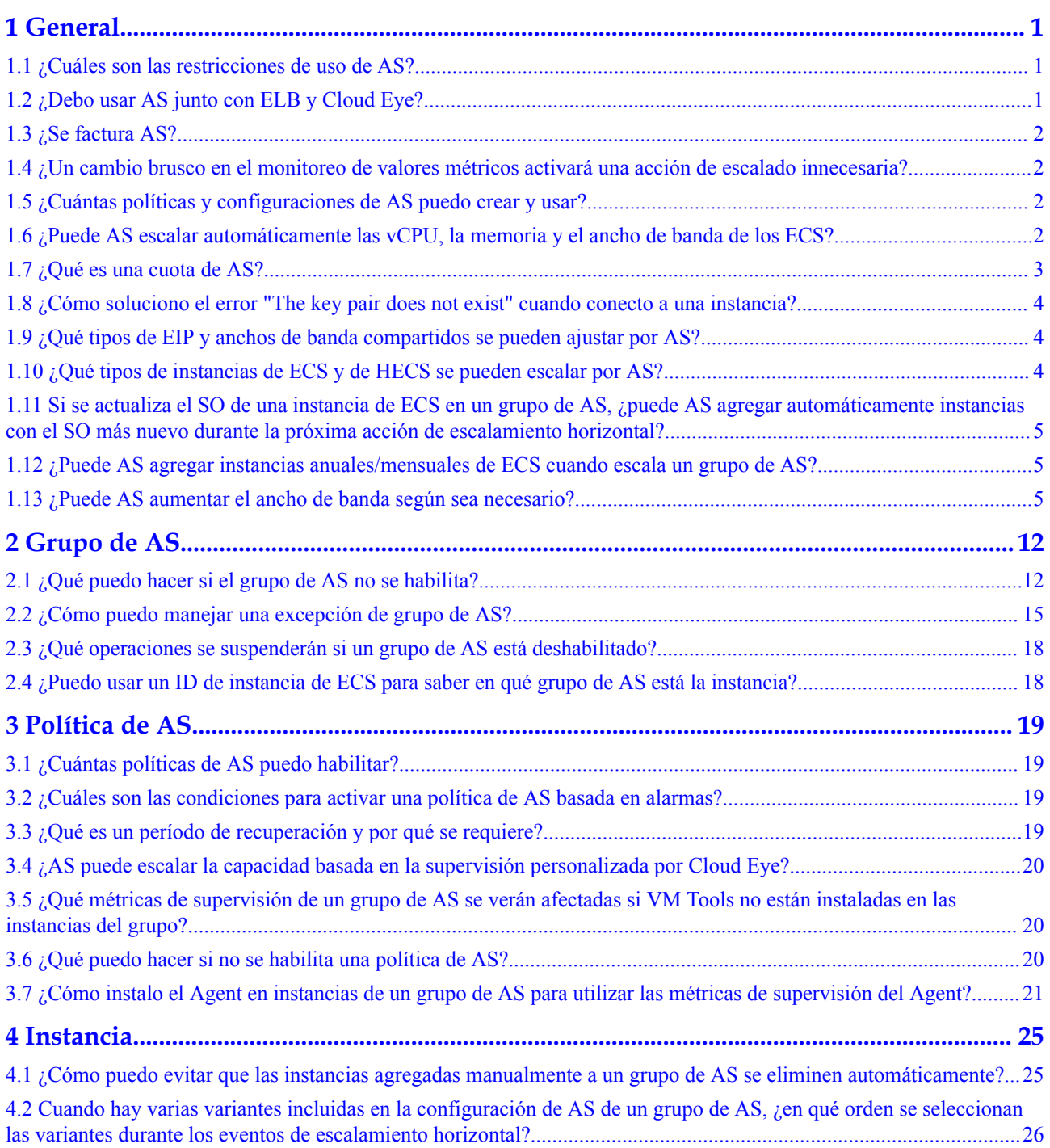

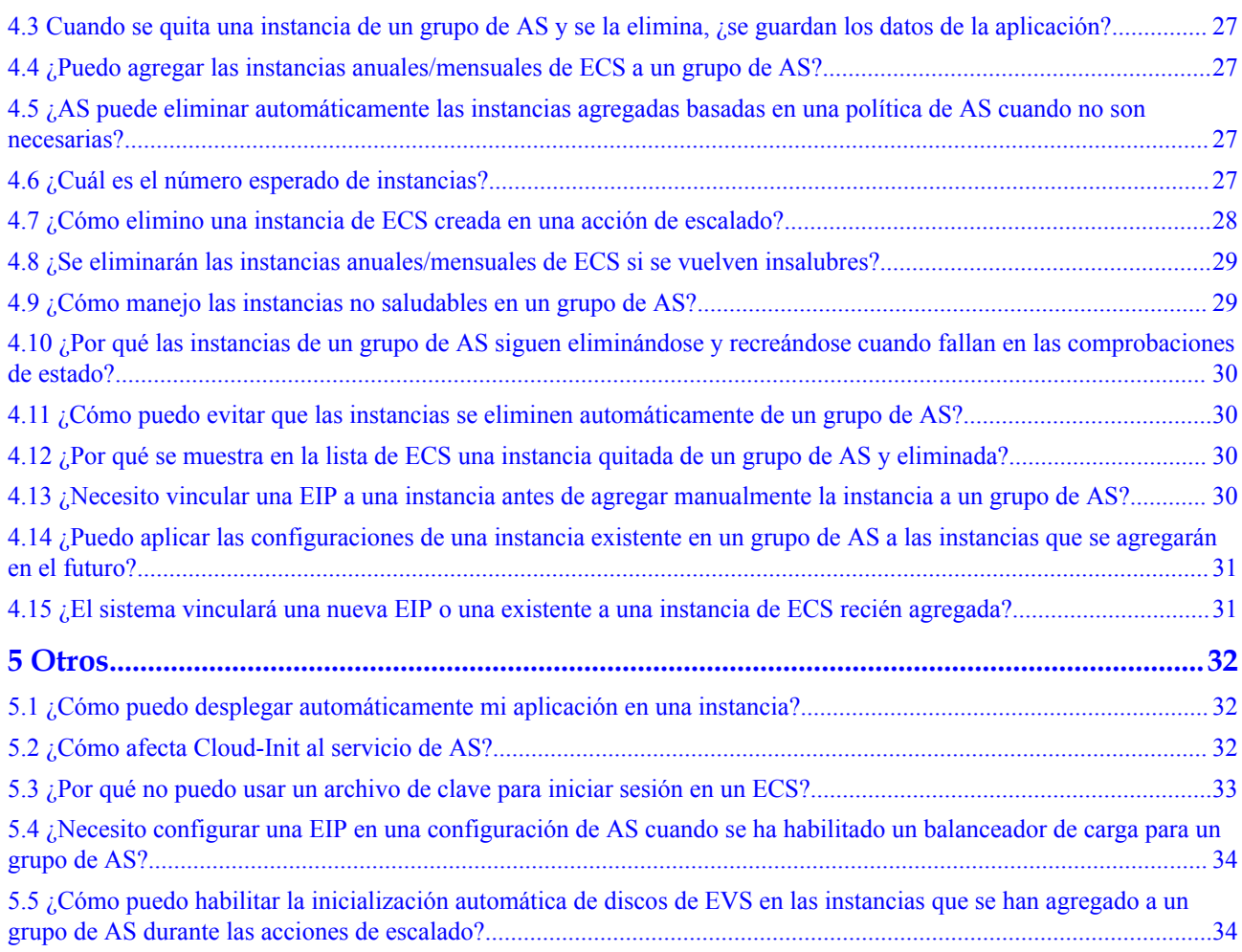

## **1 General**

## <span id="page-4-0"></span>**1.1 ¿Cuáles son las restricciones de uso de AS?**

Solo las aplicaciones sin estado y escalables horizontalmente pueden ejecutarse en las instancias de un grupo de AS. Las instancias de ECS de un grupo de AS pueden ser liberadas automáticamente por AS, por lo que no pueden ser utilizadas para guardar información de estado de la aplicación (como estados de sesión) o datos relacionados (como datos de base de datos y logs).

Si el estado de la aplicación o los datos relacionados deben guardarse, puede almacenar la información en servidores separados.

**Tabla 1-1** enumera las cuotas de AS.

| Concepto                                        | Descripción                                                                           | Predetermin<br>ado |
|-------------------------------------------------|---------------------------------------------------------------------------------------|--------------------|
| Grupo de AS                                     | Número máximo de grupos AS por región por cuenta                                      | 10                 |
| Configuración<br>de AS                          | Número máximo de configuraciones AS por región por<br>cuenta                          | 100                |
| Política de AS                                  | Número máximo de políticas de AS por grupo de AS                                      | 10                 |
| instancia                                       | Número máximo de instancias por grupo AS                                              | 300                |
| política de<br>escalado de<br>ancho de<br>banda | Número máximo de políticas de escalamiento de ancho<br>de banda por región por cuenta | 10                 |

**Tabla 1-1** Cuotas

## **1.2 ¿Debo usar AS junto con ELB y Cloud Eye?**

AS puede trabajar de forma independiente o en conjunto con ELB y Cloud Eye.

Cloud Eye no requiere las tarifas adicionales y está habilitado de forma predeterminada. ELB no está habilitado de forma predeterminada, pero puede habilitarlo manualmente si es necesario, por ejemplo, si se requieren los clústeres distribuidos.

### <span id="page-5-0"></span>**1.3 ¿Se factura AS?**

AS es gratis, pero se le facturará por las instancias de pago por uso que crea automáticamente. Para detalles de precios, consulte la **[Facturación](https://support.huaweicloud.com/intl/es-us/productdesc-ecs/ecs_01_0065.html)**. Las EIP utilizadas por las instancias también se facturan. Cuando se reduce la capacidad de un grupo de AS, las instancias creadas automáticamente se eliminarán del grupo de AS y se eliminarán. Después de que se eliminan, ya no generan ninguna tarifa. Sin embargo, las instancias agregadas manualmente solo se eliminan del grupo de AS. No se eliminan, por lo que todavía se facturan. Si no necesita estas instancias, anule su suscripción en la consola de ECS.

Por ejemplo, si se crean dos instancias cuando se escala un grupo de AS, pero una hora más tarde, el grupo de AS vuelve a escalar, las dos instancias se eliminan del grupo de AS y se eliminan, y se le facturará por esa hora de uso.

## **1.4 ¿Un cambio brusco en el monitoreo de valores métricos activará una acción de escalado innecesaria?**

No. Los datos de monitoreo utilizados por AS provienen de Cloud Eye. El período de monitoreo se puede establecer en 5 minutos, 20 minutos o 1 hora, por lo que un cambio brusco en los valores de la métrica de monitoreo no afectará las acciones de ajuste.

Además, AS le permite configurar un período de enfriamiento para evitar acciones de ajuste innecesarias causadas por alarmas notificadas con frecuencia. Puede personalizar el período de enfriamiento según sea necesario.

## **1.5 ¿Cuántas políticas y configuraciones de AS puedo crear y usar?**

Puede crear hasta 10 grupos de AS y 100 configuraciones de AS de forma predeterminada. Un grupo de AS puede usar una configuración de AS y 10 políticas de AS a la vez.

Si las cuotas predeterminadas no cumplen con sus requisitos de servicio, póngase en contacto con el servicio de atención al cliente.

## **1.6 ¿Puede AS escalar automáticamente las vCPU, la memoria y el ancho de banda de los ECS?**

Actualmente, AS puede escalar automáticamente hacia arriba o hacia abajo los anchos de banda, y escalar dentro o hacia fuera las instancias de ECS en un grupo de AS.

## <span id="page-6-0"></span>**1.7 ¿Qué es una cuota de AS?**

#### **¿Qué es una cuota?**

Una cuota limita la cantidad de un recurso disponible para los usuarios, evitando así picos en el uso del recurso. Por ejemplo, una cuota de grupo de AS limita el número de los grupos de AS que se pueden crear por cuenta. También puede solicitar un aumento de la cuota si su cuota existente no puede cumplir con sus requisitos de servicio.

Esta sección describe cómo ver las cuotas de AS usadas y las cuotas totales en una región especificada.

#### **¿Cómo puedo ver mis cuotas?**

- 1. Inicie sesión en la consola de gestión.
- 2. Haga clic  $\bullet$  en la esquina superior izquierda y seleccione la región y el proyecto deseados.
- 3. En la esquina superior derecha de la página, seleccione **Resources** > **My Quotas**. Se muestra la página **Service Quota**.

**Figura 1-1** Mis cuotas

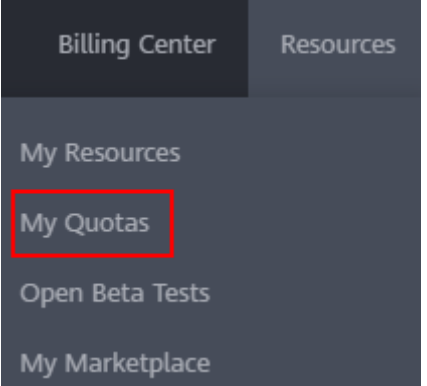

4. Vea la cuota usada y total de cada tipo de recursos en la página mostrada. Si una cuota no puede cumplir con los requisitos de servicio, solicite una cuota más alta.

#### **¿Cómo solicito una cuota más alta?**

- 1. Inicie sesión en la consola de gestión.
- 2. En la esquina superior derecha de la página, seleccione **Resources** > **My Quotas**. Se muestra la página **Service Quota**.

#### <span id="page-7-0"></span>**Figura 1-2** Mis cuotas

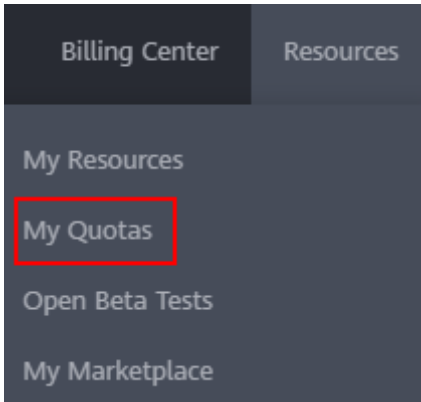

- 3. Haga clic en **Increase Quota**.
- 4. En la página **Create Service Ticket**, configure los parámetros según sea necesario. En el área **Problem Description**, rellene el contenido y el motivo del ajuste.
- 5. Después de configurar todos los parámetros necesarios, seleccione **I have read and agree to the Tenant Authorization Letter and Privacy Statement** y haga clic en **Submit**.

## **1.8 ¿Cómo soluciono el error "The key pair does not exist" cuando conecto a una instancia?**

Un par de claves es específico para cada usuario. Si el par de claves de un usuario que pertenece a la misma cuenta que está configurado para una configuración de AS, no puede conectar las instancias escaladas mediante esa configuración de AS.

Si desea conectarse a estas instancias sin estar restringido por el permiso de par de claves, la autenticación de contraseña debe configurarse como el modo de inicio de sesión.

## **1.9 ¿Qué tipos de EIP y anchos de banda compartidos se pueden ajustar por AS?**

AS solo puede ajustar los anchos de banda de las EIP y compartir los anchos de banda que se facturan sobre una base de pago por uso.

## **1.10 ¿Qué tipos de instancias de ECS y de HECS se pueden escalar por AS?**

Los tipos de ECS compatibles se enumeran en la consola de gestión de AS. Para obtener más información sobre las especificaciones de ECS, consulte la **[Guía de usuario de Elastic](https://support.huaweicloud.com/intl/es-us/productdesc-ecs/es-us_topic_0035470096.html) [Cloud Server](https://support.huaweicloud.com/intl/es-us/productdesc-ecs/es-us_topic_0035470096.html)**.

Actualmente, AS no puede escalar las instancias de HECS.

## <span id="page-8-0"></span>**1.11 Si se actualiza el SO de una instancia de ECS en un grupo de AS, ¿puede AS agregar automáticamente instancias con el SO más nuevo durante la próxima acción de escalamiento horizontal?**

No. Es necesario compilar un complemento de monitoreo e instalarlo en la instancia de destino. Cada vez que se actualiza el SO de esta instancia, el complemento invocará automáticamente a las API relevantes para crear una imagen a partir de esta instancia, crear una configuración de AS usando la imagen, y luego reemplazar la configuración usada por el grupo de AS por la recién creada.

## **1.12 ¿Puede AS agregar instancias anuales/mensuales de ECS cuando escala un grupo de AS?**

Solo se pueden agregar las instancias de pago por uso o de spot de ECS durante los eventos de escalamiento horizontal.

## **1.13 ¿Puede AS aumentar el ancho de banda según sea necesario?**

Sí. Auto Scaling puede aumentar los anchos de banda en función de los escenarios específicos.

#### **Escenarios**

Puede ajustar automáticamente el ancho de banda EIP y el ancho de banda compartido comprados mediante una política de ajuste de ancho de banda. En esta sección se describe cómo crear una política de ajuste de ancho de banda.

Al crear una política de ajuste de ancho de banda, debe configurar la información básica. El sistema admite tres tipos de políticas de ajuste de ancho de banda: basadas en alarmas, programadas y periódicas.

La información básica para crear una política de ajuste de ancho de banda incluye el nombre de política, el tipo de recurso, el tipo de política y la condición de activador.

#### **Creación de una política de ajuste de ancho de banda basada en alarmas**

- 1. Inicie sesión en la consola de gestión.
- 2. En **Compute**, haga clic en **Auto Scaling**. En el panel de navegación de la izquierda, elija **Bandwidth Scaling**.
- 3. Haga clic en **Create Bandwidth Scaling Policy**.
- 4. Establezca parámetros, como el nombre de política, el tipo de política y la condición de activador. Para obtener más información, véase **[Tabla 1-2](#page-9-0)**.

| Parámetr<br>$\bf{0}$ | Descripción                                                                                                    | Valor de<br>ejemplo |
|----------------------|----------------------------------------------------------------------------------------------------|---------------------|
| Region               | Especifica la región en la que reside el grupo de AS.                                                                                                    | No hay              |
| Policy<br>Name       | Especifica el nombre de la política de ajuste de ancho de<br>banda.<br>El nombre solo puede contener letras, dígitos, guiones<br>bajos $()$ y guiones $(-)$ .                                                                                                    | No hay              |
| Resource<br>Type     | Especifica el tipo de ancho de banda que se va a ajustar.<br>Puede seleccionar EIP o Shared bandwidth.                                                                                                    | EIP                 |
| EIP                  | Especifica la EIP cuyo ancho de banda debe escalarse.<br><b>NOTA</b><br>Solo se pueden escalar los anchos de banda de las EIP de pago<br>por uso.                                                                                                    | No hay              |
| Policy<br>Type       | Seleccione Alarm.                                                                                                    | Alarm               |
| Alarm<br>Rule        | Puede usar una regla de alarma existente o crear una<br>nueva. Alternativamente, haga clic en Create Alarm<br>Rule en el lado derecho del parámetro Rule Name y cree<br>una regla de alarma en la página Alarm Rules. Para más<br>detalles, véase Creación de una regla de alarma. | No hay              |
|                      | Para crear una regla de alarma, configure los siguientes<br>parámetros:                                                                                                    |                     |
|                      | Nombre de la regla<br>Especifica el nombre de la nueva regla de alarma, por<br>ejemplo, as-alarm-701u.                                                                                                    |                     |
|                      | Condición de activación<br>Seleccione una métrica de supervisión y una<br>condición de activador basada en la métrica. Tabla<br>1-3 enumera las métricas de monitoreo admitidas. Un<br>valor de ejemplo es Outbound Traffic Avg. > 100<br>bit/s.                                   |                     |
|                      | Periodo de seguimiento<br>Especifica el período de la métrica, por ejemplo, 5<br>minutos.                                                                                                    |                     |
|                      | Veces consecutivas<br>Especifica el número de veces consecutivas, por<br>ejemplo, una vez, para desencadenar una acción de<br>ajuste durante un período de supervisión.                                                                                                    |                     |

<span id="page-9-0"></span>**Tabla 1-2** Parámetros de políticas de alarmas

<span id="page-10-0"></span>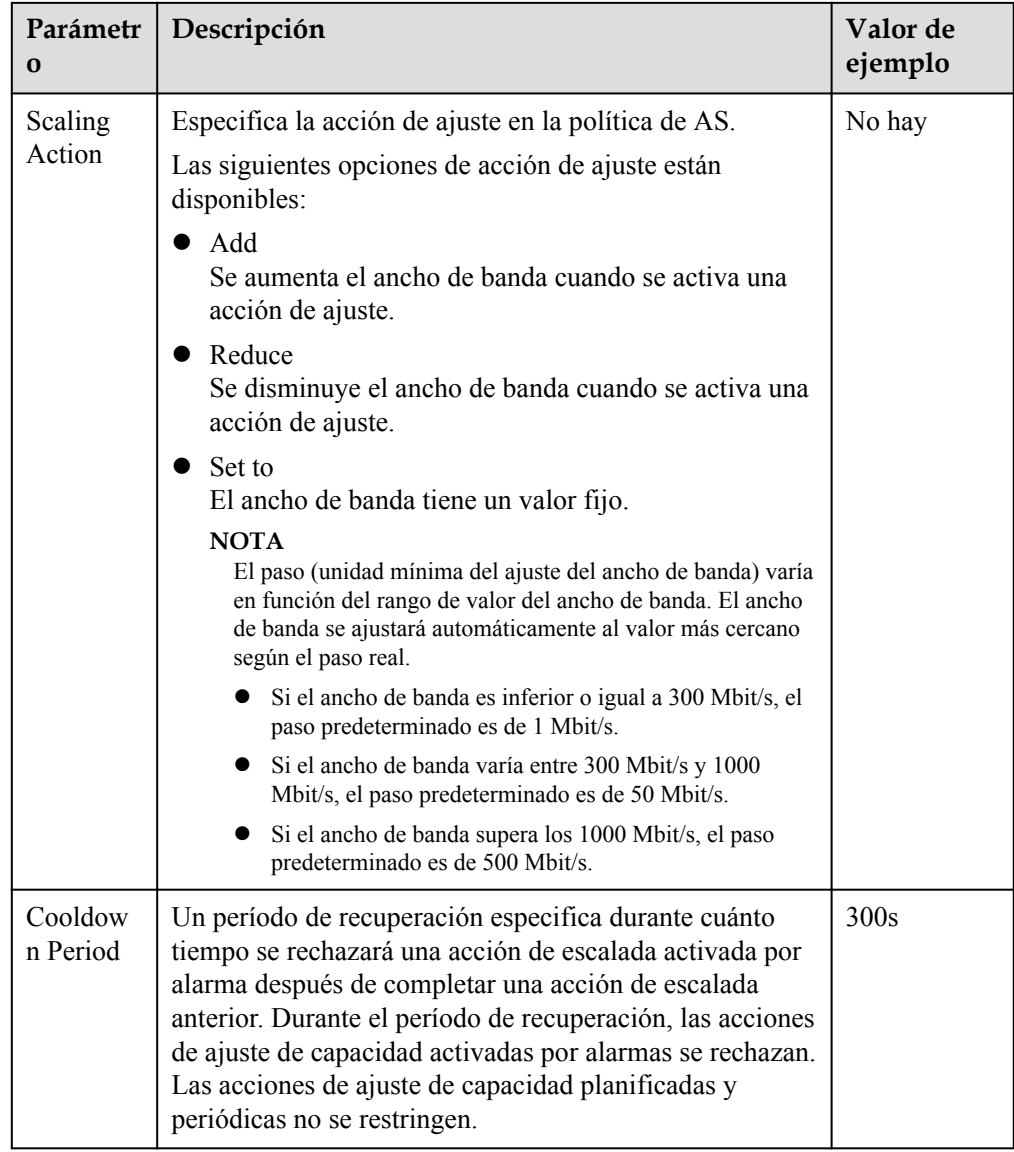

#### **Tabla 1-3** Monitoreo de las métricas admitidas por la política de alarmas

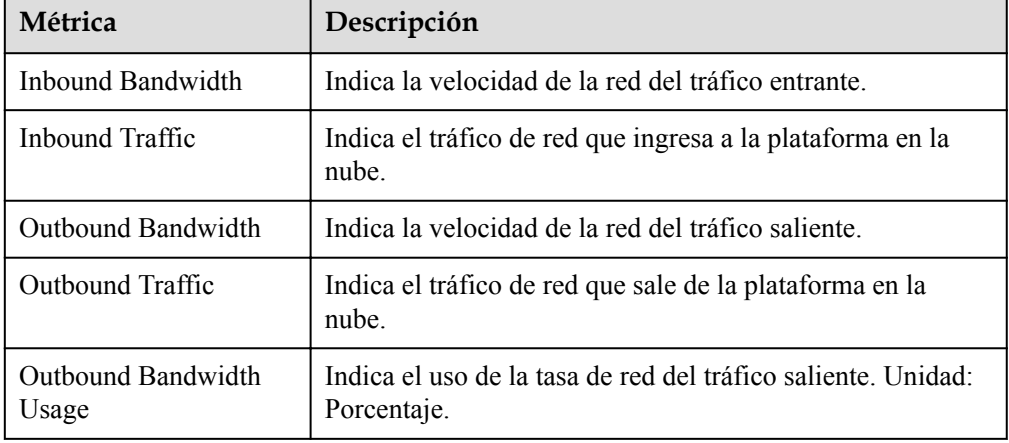

5. Después de establecer los parámetros, haga clic en **Create**.

La política de escalamiento de ancho de banda recién creada se muestra en la página **Bandwidth Scaling** y está en estado **Enabled** de forma predeterminada.

#### <span id="page-11-0"></span>**Creación de una regla de alarma**

Al crear una política de escala de ancho de banda basada en alarmas, puede hacer clic en **Create Alarm Rule** a la derecha de **Rule Name** para crear una regla de alarma. Para ello, haga lo siguiente:

- 1. Haga clic en **Create Alarm Rule** a la derecha de **Rule Name** para cambiar a la página **Alarm Rules** de Cloud Eye.
- 2. En la página **Alarm Rules**, haga clic en **Create Alarm Rule** en la esquina superior derecha.
- 3. Establezca los parámetros basados en **Figura 1-3** y **[Tabla 1-4](#page-12-0)**. Para obtener más información sobre cómo configurar reglas de alarma, consulte *Guía del usuario de Cloud Eye*.

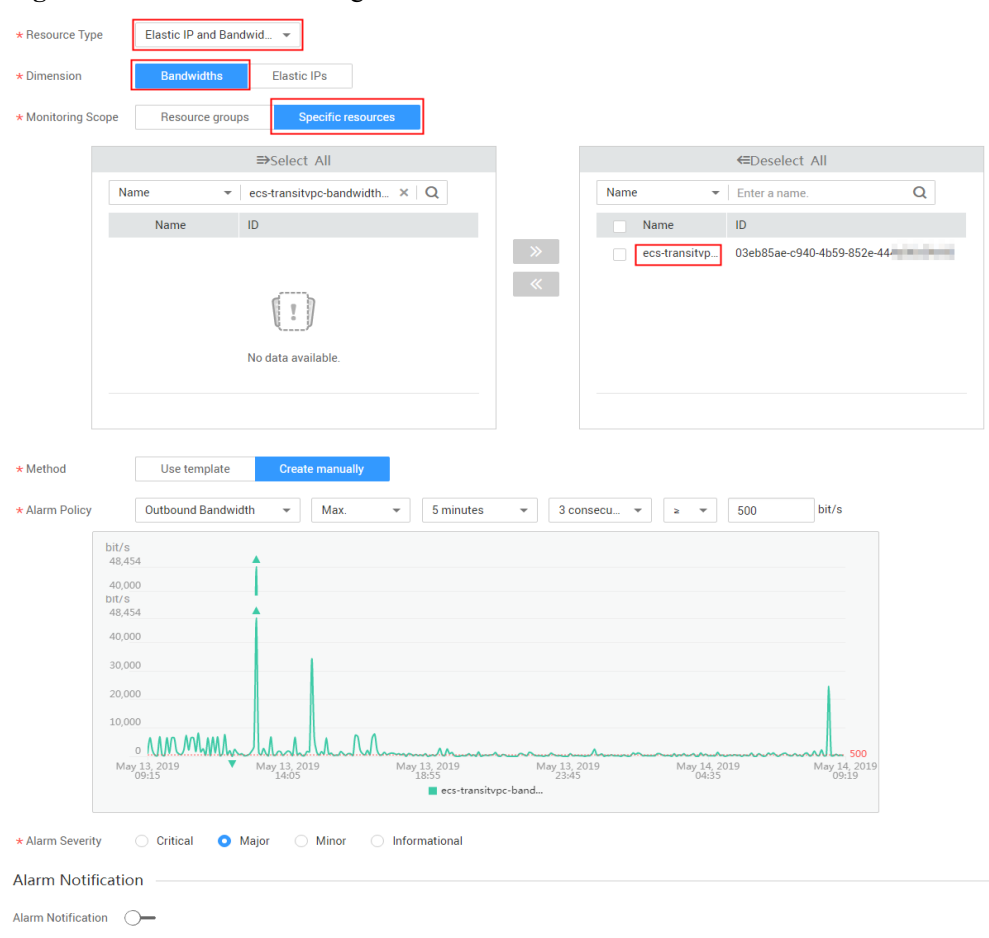

**Figura 1-3** Creación de una regla de alarma

| Paráme<br>tro             | Descripción                                                                                                    | Valor de ejemplo         |
|---------------------------|----------------------------------------------------------------------------------------------------|--------------------------|
| Name                      | Especifica el nombre de la regla de alarma.                                                                                                    | alarm-bandwidth          |
| Descript<br>ion           | (Opcional) Proporciona información<br>adicional acerca de la regla de alarma.                                                                                                    | No hay                   |
| Enterpri<br>se<br>Project | Especifica el proyecto de empresa al que<br>pertenece la regla de alarma. Solo los<br>usuarios con permisos de proyecto de<br>empresa pueden ver y gestionar la regla de<br>alarma.                                                                                   | default                  |
| Resourc<br>e Type         | Especifica el nombre del servicio al que se<br>aplica la regla de alarma. Establezca este<br>parámetro en Elastic IP and Bandwidth.                                                                                                    | Elastic IP and Bandwidth |
| Dimensi<br>on             | Especifica el elemento del servicio<br>supervisado. La escala de ancho de banda<br>ajusta el ancho de banda. Por lo tanto,<br>establezca este parámetro en Bandwidths.                                                                                                | Bandwidth                |
| Monitori<br>ng<br>Scope   | Especifica los recursos a los que se aplica la<br>regla de alarma. Establezca este parámetro<br>en Specific resources. Busque recursos por<br>nombre de ancho de banda o ID, que puede<br>obtenerse en la página que proporciona<br>detalles sobre el EIP de destino. | Resource                 |
| Method                    | Seleccione el método para crear una alarma.<br>Establezca este parámetro en Create<br>manually.                                                                                                    | Create manually          |
| Alarm                     | Especifica la política de alarma para activar<br>la regla de alarma. Configure este parámetro<br>según sea necesario. Para obtener más<br>información sobre las métricas de monitoreo,<br>consulte Tabla 1-3.                                                         | No hay                   |

<span id="page-12-0"></span>**Tabla 1-4** Parámetros clave para crear una regla de alarma

- 4. Después de establecer los parámetros, haga clic en **Create**.
- 5. En la página **Create Bandwidth Scaling Policy**, haga clic en  $\mathbb{C}$  a la derecha de **Rule Name** y seleccione la regla de alarma creada.

Como alternativa, cree la regla de alarma deseada en la página **Cloud Eye** antes de crear una política de ajuste de ancho de banda. Asegúrese de que los recursos específicos seleccionados durante la creación de reglas de alarma son el ancho de banda del EIP seleccionado para la política de ajuste de ancho de banda que se va a crear. Una vez creada la regla de alarma, puede seleccionarla al crear una política de ajuste de ancho de banda.

#### **Creación de una política de ajuste de ancho de banda programada o periódica**

- 1. Inicie sesión en la consola de gestión.
- 2. En **Compute**, haga clic en Auto Scaling (Escala automática). En el panel de navegación de la izquierda, elija **Bandwidth Scaling**.
- 3. Haga clic en **Create Bandwidth Scaling Policy**.
- 4. Establezca parámetros, como el nombre de política, el tipo de política y la condición de activador. Para más detalles, consulte **Tabla 1-5**.

| Parámetr<br>$\mathbf 0$ | Descripción                                                                                                    | Valor de<br>ejemplo |
|-------------------------|----------------------------------------------------------------------------------------------------|---------------------|
| Region                  | Especifica la región en la que reside el grupo de AS.                                                                                                    | N/A                 |
| Policy<br>Name          | Especifica el nombre de la política de ajuste de ancho de<br>banda.                                                                                            | as-policy-<br>p6g5  |
|                         | El nombre solo puede contener letras, dígitos, guiones<br>bajos $($ ) y guiones $(-)$ .                                                                        |                     |
| Resource<br>Type        | Especifica el tipo de ancho de banda que se va a<br>gestionar. Puede seleccionar EIP o Shared bandwidth.                                                       | EIP                 |
| EIP                     | Especifica la dirección IP pública de la red cuyo ancho<br>de banda debe ajustarse. Este parámetro es obligatorio<br>cuando Resource Type se establece en EIP. | N/A                 |
|                         | <b>NOTA</b><br>Solo se pueden escalar los anchos de banda de los EIP de pago<br>por uso.                                                                       |                     |
| Shared<br>Bandwidt<br>h | Especifica el ancho de banda compartido que se va a<br>escalar. Este parámetro es obligatorio cuando Resource<br>Type se establece en Shared bandwidth.        | N/A                 |
| Policy<br>Type          | Especifica el tipo de política. Puede seleccionar una<br>política programada o periódica.                                                                      | N/A                 |
|                         | Si selecciona Periodic, deberá configurar dos<br>parámetros más:                                                                                               |                     |
|                         | Time Range<br>Especifica un intervalo de tiempo durante el cual se<br>puede activar la política AS.                                                            |                     |
|                         | Period                                                                                                    |                     |
|                         | - Día                                                                                                    |                     |
|                         | <b>Semana</b>                                                                                                    |                     |
|                         | - Mes                                                                                                    |                     |
| Triggered<br>At         | Especifica la hora en la que se activa la política AS.                                                                                                    | N/A                 |

**Tabla 1-5** Parámetros de política programados o periódicos

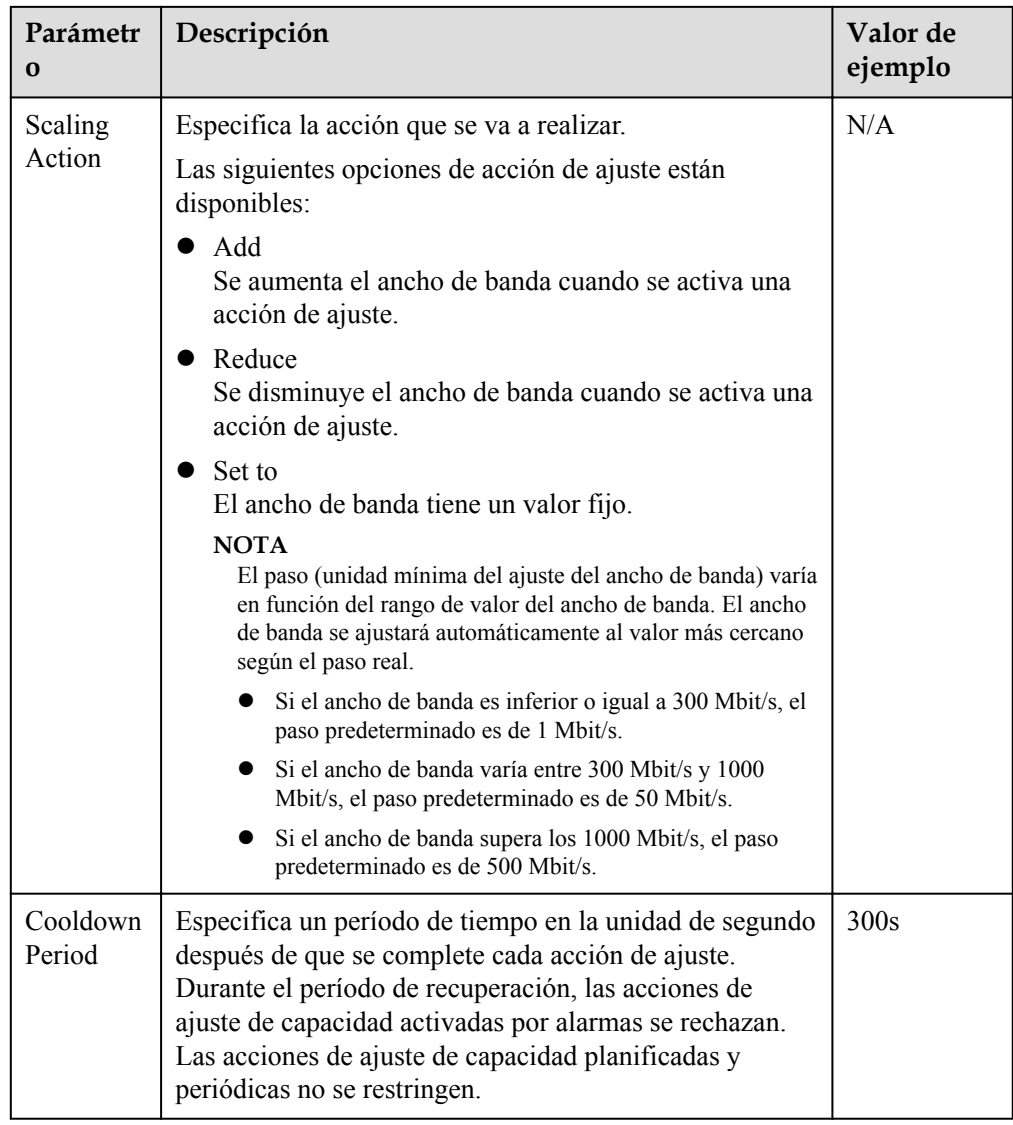

5. Después de establecer los parámetros, haga clic en **Create Now**.

# **2 Grupo de AS**

## <span id="page-15-0"></span>**2.1 ¿Qué puedo hacer si el grupo de AS no se habilita?**

A continuación, se describen las causas y soluciones probables:

l Descripción del problema: Cuota de ECS, de disco de EVS o de EIP insuficiente. Posible causa: cuota insuficiente

Método de manejo: Aumente la cuota o elimine los recursos innecesarios y, a continuación, habilite el grupo de AS.

l Descripción del problema: La VPC o la subred no existe.

Posible causa: El servicio de VPC encuentra una excepción o se han eliminado los recursos.

Método de manejo: espere hasta que el servicio de VPC se recupere o modifique los parámetros de la VPC y de la subred en el grupo de AS y, a continuación, habilite este grupo.

l Descripción del problema: El oyente de ELB o el grupo de ECS backend no existe y el balanceador de carga no está disponible.

Posible causa: el servicio de ELB encuentra una excepción o se han eliminado los recursos.

Método de manejo: Espere hasta que se recupere el servicio de ELB o modifique los parámetros de balanceo de carga en el grupo de AS y, a continuación, habilite el grupo de AS.

l Descripción del problema: El número de los ECS backend que se agrega al oyente de ELB excede el límite superior.

Posible causa: si un grupo de AS utiliza un balanceador de carga clásico, las instancias agregadas al grupo de AS se agregan automáticamente al oyente de ELB. Se puede agregar un máximo de 300 ECS backend a un oyente de ELB.

Método de manejo: Quite los ECS backend que no son necesarios y que no están en el grupo de AS desde el oyente. A continuación, habilite el grupo de AS.

l Descripción del problema: La imagen utilizada por la configuración de AS, la variante o el par de claves no existe.

Posible causa: Se han eliminado los recursos.

Método de manejo: Cambie la configuración de AS para el grupo de AS y, a continuación, habilite este grupo.

l Descripción del problema: El asunto de la notificación configurado para el gancho de ciclo de vida no existe.

Posible causa: El grupo de AS agrega un gancho de ciclo de vida, mientras que el asunto de notificación configurado se ha eliminado antes de iniciar la acción de ajuste. Si el asunto de la notificación se elimina después de iniciar la acción de ajuste, se producirá una excepción de grupo de AS en la siguiente acción de ajuste.

Método de manejo: Cambie el asunto de notificación utilizado por el gancho de ciclo de vida o elimine el gancho de ciclo de vida. A continuación, habilite el grupo de AS.

l Descripción del problema: La subred que seleccione no tiene suficientes direcciones IP privadas.

Posible causa: Las direcciones IP privadas en la subred utilizada por el grupo de AS se han utilizado.

Método de manejo: Modifique la información de subred y habilite el grupo de AS.

l Descripción del problema: Los recursos de ECS de este tipo en la AZ seleccionada se han agotado.

Causa posible: los ECS de este tipo se han agotado o no son compatibles con la AZ seleccionada para el grupo de AS. Los ECS de este tipo son la variante de ECS seleccionada en la configuración de AS.

Método de manejo: Cambie la configuración de AS para el grupo de AS y, a continuación, habilite este grupo. Si no hay ninguna instancia en el grupo de AS, también puede cambiar la AZ para el grupo de AS y, a continuación, habilitar el grupo de AS.

l Descripción del problema: Las especificaciones seleccionadas y el disco no coinciden. Causa posible: El tipo de ECS en la configuración de AS no coincide con el tipo de

disco, lo que provoca un error de creación de ECS.

Método de manejo: Cambie la configuración de AS para el grupo de AS y, a continuación, habilite este grupo.

l Descripción del problema: Las especificaciones seleccionadas y la imagen no coinciden. Causa posible: El tipo de ECS en la configuración de AS no coincide con la imagen, lo que provoca un error de creación de ECS.

Método de manejo: Cambie la configuración de AS para el grupo de AS y, a continuación, habilite este grupo.

l Descripción del problema: Los recursos de almacenamiento de este tipo se han agotado en la AZ seleccionada.

Causa posible: Los recursos de almacenamiento de este tipo se han agotado o no se admiten en la AZ seleccionada para el grupo de AS. Los recursos de almacenamiento de este tipo se refieren a los tipos de sistema y disco de datos seleccionados para la configuración de AS.

Método de manejo: Cambie la configuración de AS para el grupo de AS y, a continuación, habilite este grupo. Si no hay ninguna instancia en el grupo de AS, también puede cambiar la AZ para el grupo de AS y, a continuación, habilitar el grupo de AS.

l Descripción del problema: El ancho de banda compartido definido en la configuración de AS no existe.

Posible causa: Se han eliminado los recursos.

Método de manejo: utilice un ancho de banda compartido recién adquirido o existente para crear una configuración de AS. A continuación, cambie la configuración de AS para el grupo de AS y habilite este grupo.

l Descripción del problema: El número de EIP vinculadas al ancho de banda compartido especificado en la configuración de AS supera el límite.

Causa posible: Se puede vincular un máximo de 20 EIP a un ancho de banda compartido.

Método de manejo: Solicite una cuota de EIP más alta, elimine las EIP innecesarias del ancho de banda compartido o cambie otra configuración de AS para el grupo de AS. A continuación, habilite el grupo de AS.

l Descripción del problema: El DeH seleccionado en la configuración de AS no existe. Cambie la configuración de AS.

Posible causa: Se han eliminado los recursos.

Método de manejo: Utilice un DeH recién adquirido o un DeH existente para crear una configuración de AS. A continuación, cambie la configuración de AS para el grupo de AS y habilite este grupo.

l Descripción del problema: No hay DeH disponible. Asegúrese de que hay recursos disponibles de DeH.

Método de manejo: Rectifique el error de DeH y restaure el DeH al estado disponible, o habilite el atributo de colocación automática para el DeH, y luego habilite el grupo de AS de nuevo. También puede utilizar un DeH recién adquirido para crear una configuración de AS, cambiar la configuración de AS para el grupo de AS y habilitar este grupo.

l Descripción del problema: El DeH seleccionado en su configuración de AS no tiene la capacidad suficiente.

Método de manejo: Puede eliminar ECS innecesarios del DeH y habilitar de nuevo el grupo de AS. También puede utilizar un DeH recién adquirido para crear una configuración de AS, cambiar la configuración de AS para el grupo de AS y habilitar este grupo.

l Descripción del problema: No hay DeH disponible en la AZ seleccionada para su grupo de AS.

Método de manejo: Compre un DeH en la AZ, utilícelo para crear una configuración de AS, cambie la configuración de AS para el grupo de AS y habilite el grupo de AS. Si no hay ninguna instancia en el grupo de AS, cambie la AZ para el grupo de AS y, a continuación, habilite el grupo de AS.

l Descripción del problema: El DeH seleccionado en su configuración de AS no admite este tipo de ECS. Cambie la configuración de AS.

Método de manejo: Seleccione las especificaciones de ECS compatibles con DeH, cree una configuración de AS, cambie la configuración de AS para el grupo de AS y, a continuación, vuelva a habilitar el grupo de AS.

l Descripción del problema: Se ha producido un error del sistema.

Causa posible: Se ha producido un error en el servicio de AS, el servicio periférico o la red.

Método de manejo: Inténtelo de nuevo más tarde o póngase en contacto con el soporte técnico.

l Descripción del problema: La especificación definida en la configuración de AS no está disponible.

<span id="page-18-0"></span>Método de manejo: Cambie las especificaciones creando una configuración de AS según lo indique el mensaje de error y utilice esta configuración de AS para el grupo de AS. A continuación, habilite el grupo de AS.

l Descripción del problema: El grupo de AS no puede utilizar la configuración de AS seleccionada.

Método de manejo: Cree una configuración de AS según lo indique el mensaje de error y utilice esta configuración de AS para el grupo de AS. A continuación, habilite el grupo de AS.

l Descripción del problema: La expansión del grupo de AS falla. Posible causa: Su cuenta está en mora o el saldo es insuficiente.

Método de manejo: Recargue su cuenta y habilite el grupo de AS.

## **2.2 ¿Cómo puedo manejar una excepción de grupo de AS?**

El método de manipulación depende de la posible causa notificada.

l Descripción del problema: Cuota de ECS, de disco de EVS o de EIP insuficiente. Posible causa: cuota insuficiente

Método de manejo: Aumente la cuota o elimine los recursos innecesarios y, a continuación, habilite el grupo de AS.

l Descripción del problema: La VPC o la subred no existe.

Posible causa: El servicio de VPC encuentra una excepción o se han eliminado los recursos.

Método de manejo: espere hasta que el servicio de VPC se recupere o modifique los parámetros de la VPC y de la subred en el grupo de AS y, a continuación, habilite este grupo.

l Descripción del problema: El oyente de ELB o el grupo de ECS backend no existe y el balanceador de carga no está disponible.

Posible causa: el servicio de ELB encuentra una excepción o se han eliminado los recursos.

Método de manejo: Espere hasta que se recupere el servicio de ELB o modifique los parámetros de balanceo de carga en el grupo de AS y, a continuación, habilite el grupo de AS.

l Descripción del problema: El número de los ECS backend que se agrega al oyente de ELB excede el límite superior.

Posible causa: si un grupo de AS utiliza un balanceador de carga clásico, las instancias agregadas al grupo de AS se agregan automáticamente al oyente de ELB. Se puede agregar un máximo de 300 ECS backend a un oyente de ELB.

Método de manejo: Quite los ECS backend que no son necesarios y que no están en el grupo de AS desde el oyente. A continuación, habilite el grupo de AS.

l Descripción del problema: La imagen utilizada por la configuración de AS, la variante o el par de claves no existe.

Posible causa: Se han eliminado los recursos.

Método de manejo: Cambie la configuración de AS para el grupo de AS y, a continuación, habilite este grupo.

l Descripción del problema: El asunto de la notificación configurado para el gancho de ciclo de vida no existe.

Posible causa: El grupo de AS agrega un gancho de ciclo de vida, mientras que el asunto de notificación configurado se ha eliminado antes de iniciar la acción de ajuste. Si el asunto de la notificación se elimina después de iniciar la acción de ajuste, se producirá una excepción de grupo de AS en la siguiente acción de ajuste.

Método de manejo: Cambie el asunto de notificación utilizado por el gancho de ciclo de vida o elimine el gancho de ciclo de vida. A continuación, habilite el grupo de AS.

l Descripción del problema: La subred que seleccione no tiene suficientes direcciones IP privadas.

Posible causa: Las direcciones IP privadas en la subred utilizada por el grupo de AS se han utilizado.

Método de manejo: Modifique la información de subred y habilite el grupo de AS.

l Descripción del problema: Los recursos de ECS de este tipo en la AZ seleccionada se han agotado.

Causa posible: los ECS de este tipo se han agotado o no son compatibles con la AZ seleccionada para el grupo de AS. Los ECS de este tipo son la variante de ECS seleccionada en la configuración de AS.

Método de manejo: Cambie la configuración de AS para el grupo de AS y, a continuación, habilite este grupo. Si no hay ninguna instancia en el grupo de AS, también puede cambiar la AZ para el grupo de AS y, a continuación, habilitar el grupo de AS.

l Descripción del problema: Las especificaciones seleccionadas y el disco no coinciden.

Causa posible: El tipo de ECS en la configuración de AS no coincide con el tipo de disco, lo que provoca un error de creación de ECS.

Método de manejo: Cambie la configuración de AS para el grupo de AS y, a continuación, habilite este grupo.

l Descripción del problema: Las especificaciones seleccionadas y la imagen no coinciden.

Causa posible: El tipo de ECS en la configuración de AS no coincide con la imagen, lo que provoca un error de creación de ECS.

Método de manejo: Cambie la configuración de AS para el grupo de AS y, a continuación, habilite este grupo.

l Descripción del problema: Los recursos de almacenamiento de este tipo se han agotado en la AZ seleccionada.

Causa posible: Los recursos de almacenamiento de este tipo se han agotado o no se admiten en la AZ seleccionada para el grupo de AS. Los recursos de almacenamiento de este tipo se refieren a los tipos de sistema y disco de datos seleccionados para la configuración de AS.

Método de manejo: Cambie la configuración de AS para el grupo de AS y, a continuación, habilite este grupo. Si no hay ninguna instancia en el grupo de AS, también puede cambiar la AZ para el grupo de AS y, a continuación, habilitar el grupo de AS.

l Descripción del problema: El ancho de banda compartido definido en la configuración de AS no existe.

Posible causa: Se han eliminado los recursos.

Método de manejo: utilice un ancho de banda compartido recién adquirido o existente para crear una configuración de AS. A continuación, cambie la configuración de AS para el grupo de AS y habilite este grupo.

l Descripción del problema: El número de EIP vinculadas al ancho de banda compartido especificado en la configuración de AS supera el límite.

Causa posible: Se puede vincular un máximo de 20 EIP a un ancho de banda compartido.

Método de manejo: Solicite una cuota de EIP más alta, elimine las EIP innecesarias del ancho de banda compartido o cambie otra configuración de AS para el grupo de AS. A continuación, habilite el grupo de AS.

l Descripción del problema: El DeH seleccionado en la configuración de AS no existe. Cambie la configuración de AS.

Posible causa: Se han eliminado los recursos.

Método de manejo: Utilice un DeH recién adquirido o un DeH existente para crear una configuración de AS. A continuación, cambie la configuración de AS para el grupo de AS y habilite este grupo.

l Descripción del problema: No hay DeH disponible. Asegúrese de que hay recursos disponibles de DeH.

Método de manejo: Rectifique el error de DeH y restaure el DeH al estado disponible, o habilite el atributo de colocación automática para el DeH, y luego habilite el grupo de AS de nuevo. También puede utilizar un DeH recién adquirido para crear una configuración de AS, cambiar la configuración de AS para el grupo de AS y habilitar este grupo.

l Descripción del problema: El DeH seleccionado en su configuración de AS no tiene la capacidad suficiente.

Método de manejo: Puede eliminar ECS innecesarios del DeH y habilitar de nuevo el grupo de AS. También puede utilizar un DeH recién adquirido para crear una configuración de AS, cambiar la configuración de AS para el grupo de AS y habilitar este grupo.

l Descripción del problema: No hay DeH disponible en la AZ seleccionada para su grupo de AS.

Método de manejo: Compre un DeH en la AZ, utilícelo para crear una configuración de AS, cambie la configuración de AS para el grupo de AS y habilite el grupo de AS. Si no hay ninguna instancia en el grupo de AS, cambie la AZ para el grupo de AS y, a continuación, habilite el grupo de AS.

l Descripción del problema: El DeH seleccionado en su configuración de AS no admite este tipo de ECS. Cambie la configuración de AS.

Método de manejo: Seleccione las especificaciones de ECS compatibles con DeH, cree una configuración de AS, cambie la configuración de AS para el grupo de AS y, a continuación, vuelva a habilitar el grupo de AS.

l Descripción del problema: Se ha producido un error del sistema.

Causa posible: Se ha producido un error en el servicio de AS, el servicio periférico o la red.

Método de manejo: Inténtelo de nuevo más tarde o póngase en contacto con el soporte técnico.

l Descripción del problema: La especificación definida en la configuración de AS no está disponible.

<span id="page-21-0"></span>Método de manejo: Cambie las especificaciones creando una configuración de AS según lo indique el mensaje de error y utilice esta configuración de AS para el grupo de AS. A continuación, habilite el grupo de AS.

l Descripción del problema: El grupo de AS no puede utilizar la configuración de AS seleccionada.

Método de manejo: Cree una configuración de AS según lo indique el mensaje de error y utilice esta configuración de AS para el grupo de AS. A continuación, habilite el grupo de AS.

l Descripción del problema: La expansión del grupo de AS falla.

Posible causa: Su cuenta está en mora o el saldo es insuficiente.

Método de manejo: Recargue su cuenta y habilite el grupo de AS.

## **2.3 ¿Qué operaciones se suspenderán si un grupo de AS está deshabilitado?**

Si un grupo de AS está deshabilitado, no se producirán nuevas acciones de ajuste, pero continuarán las acciones de ajuste que ya estén en curso. Las políticas de ajuste no activarán ninguna acción de ajuste. Incluso si cambia manualmente el número de instancias esperadas, no se activará ninguna acción de ajuste aunque el número de instancias reales no sea igual al de las instancias esperadas.

Se siguen realizando las comprobaciones de estado, pero no eliminarán ninguna instancia.

## **2.4 ¿Puedo usar un ID de instancia de ECS para saber en qué grupo de AS está la instancia?**

No.

Para obtener detalles sobre un grupo de AS y las instancias del grupo, realice las siguientes operaciones:

- **Paso 1** Inicie sesión en la consola de gestión. Elija **Compute** >**Auto Scaling** >**Instance Scaling**.
- **Paso 2** En la página de ficha **AS Groups**, haga clic en el nombre del grupo de AS de destino.
- **Paso 3** Haga clic en la ficha **Instances** para ver las instancias del grupo de AS.

**----Fin**

# **3 Política de AS**

## <span id="page-22-0"></span>**3.1 ¿Cuántas políticas de AS puedo habilitar?**

Puede habilitar una o más políticas de AS según sea necesario.

## **3.2 ¿Cuáles son las condiciones para activar una política de AS basada en alarmas?**

Las alarmas se activarán mediante las métricas de uso de CPU, uso de memoria, velocidad de entrada en banda, velocidad de salida en banda, velocidad de lectura de disco, velocidad de escritura de disco, solicitudes de lectura de disco y solicitudes de escritura de disco. Estas alarmas a su vez activarán la política para escalar las instancias dentro o fuera del grupo de AS.

## **3.3 ¿Qué es un período de recuperación y por qué se requiere?**

Un período de recuperación especifica durante cuánto tiempo se rechazará una acción de escalada activada por alarma después de completar una acción de escalada anterior. Este período de recuperación no funciona para las acciones de ajuste programadas o periódicas.

Antes de que una instancia se ponga en uso después de agregarla al grupo de AS, se tarda de 2 a 3 minutos en ejecutar el script de configuración para instalar y configurar aplicaciones. El tiempo varía dependiendo de muchos factores, como las especificaciones de la instancia y los scripts de inicio. Si una instancia se pone en uso sin recuperación, el sistema seguirá agregando instancias hasta que la carga disminuya. A medida que las nuevas instancias se hagan cargo de los servicios, el sistema detectará que la carga es demasiado baja y comenzará a quitar las instancias del grupo de AS. Una recuperación impide que el grupo de AS active repetidamente las acciones innecesarias de ajuste.

Por ejemplo:

Cuando se produce un pico de tráfico, se activa una política de alarma y AS agrega automáticamente una instancia al grupo de AS para ayudar a manejar la carga aumentada. Sin <span id="page-23-0"></span>embargo, se necesita tiempo para que la instancia comience. Después de iniciar la instancia, toma tiempo recibir las solicitudes de ELB. Durante este período, las alarmas pueden continuar siendo activadas y las instancias pueden seguir agregándose. Si establece un tiempo de recuperación, después de iniciar una instancia, AS deja de agregar nuevas instancias en respuesta a las alarmas hasta que transcurre el período de tiempo especificado (300 segundos de forma predeterminada). De esta manera, la instancia recién iniciada tiene tiempo para comenzar a procesar el tráfico de la aplicación. Si una alarma se activa de nuevo después de que transcurra el período de recuperación, AS inicia otra instancia y el período de recuperación se inicia de nuevo.

## **3.4 ¿AS puede escalar la capacidad basada en la supervisión personalizada por Cloud Eye?**

Sí. AS puede escalar la capacidad en función de la supervisión personalizada por Cloud Eye.

## **3.5 ¿Qué métricas de supervisión de un grupo de AS se verán afectadas si VM Tools no están instaladas en las instancias del grupo?**

Si VM Tools no se han instalado en las instancias de ECS, Cloud Eye puede monitorear las métricas Outband Incoming Rate y Outband Outgoing Rate. Sin embargo, no puede supervisar las métricas Memory Usage, Inband Incoming Rate y Inband Outgoing Rate, lo que reduce la precisión de los datos del uso de la CPU.

Si las instancias de ECS están optimizadas para E/S, Cloud Eye no puede supervisar las métricas Disk Usage, Inband Incoming Rate y Inband Outgoing Rate de las instancias, independientemente de que VM Tools estén instaladas o no.

Si VM Tools no están instaladas en las instancias de ECS, AS no puede obtener el uso de memoria, la velocidad de entrada en banda y la velocidad de salida en banda.

## **3.6 ¿Qué puedo hacer si no se habilita una política de AS?**

l Descripción: La regla de alarma no existe.

Posible causa: Se elimina la regla de alarma utilizada en la política de alarma.

Método de manejo: cambie la regla de alarma utilizada en la política de alarma y vuelva a activar la política de AS.

l Descripción: El tiempo de activación de la política periódica queda fuera del intervalo de tiempo efectivo de la política.

Posible causa: La política periódica ha caducado.

Método de manejo: Cambie la hora de inicio y la hora de finalización de la política periódica y vuelva a activarla.

**•** Descripción: La hora de activación de la política programada debe ser posterior a la hora actual.

Posibles causas: El tiempo de activación de la política programada ha caducado.

Método de manejo: Cambie el tiempo de activación de la política programada y vuelva a activarla.

l Descripción: Se ha producido un error en el sistema. Método de manejo: Inténtelo de nuevo más tarde o póngase en contacto con el soporte técnico.

## <span id="page-24-0"></span>**3.7 ¿Cómo instalo el Agent en instancias de un grupo de AS para utilizar las métricas de supervisión del Agent?**

#### **Escenarios**

Si un grupo de AS utiliza una política de ajuste basada en alarmas, puede instalar el Agent en las instancias para supervisar mejor el grupo de AS. En comparación con la supervisión básica, la supervisión del Agent (supervisión del sistema operativo) proporciona una supervisión proactiva y detallada de las instancias a nivel de sistema. En esta sección se describe cómo instalar el Agent en las instancias.

#### **Procedimiento**

- 1. Inicie sesión en la consola de gestión y haga clic en **Elastic Cloud Server** en **Compute**. Se muestra la página **Elastic Cloud Server**.
- 2. Cree un ECS e instale el Agent.

Para obtener más información, consulte la sección Instalación y configuración de Agent.

3. Después de instalar el complemento de Agent, inicie sesión en la consola de Cloud Eye, elija **Server Monitoring** > **Elastic Cloud Server** y asegúrese de que el Agent se está ejecutando y recopilando las métricas de monitoreo.

**Figura 3-1** Comprobación del estado del Agent

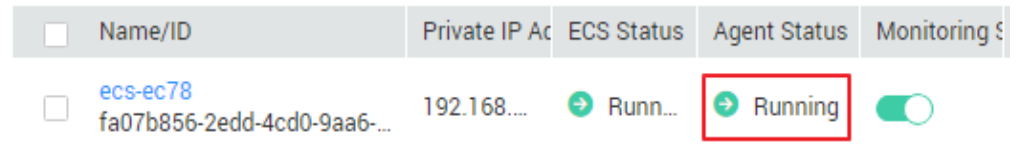

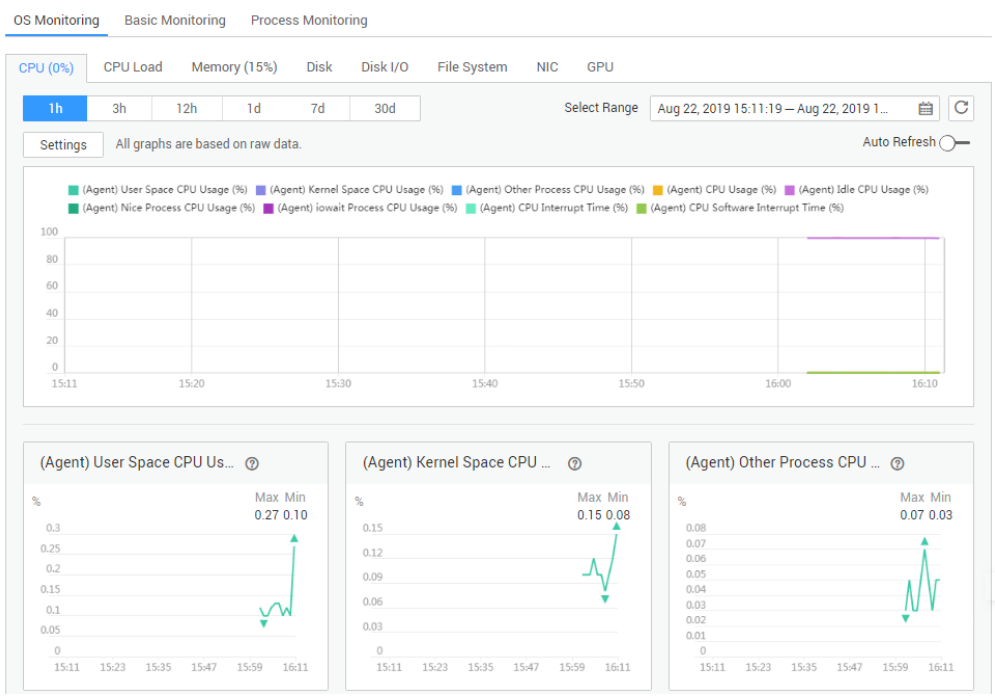

<span id="page-25-0"></span>**Figura 3-2** Consulta de métricas de supervisión del Agent

- 4. Agregue el par de AK/SK al archivo de configuración **conf.json** del ECS.
	- a. Haga clic en su nombre de usuario, elija **My Credentials** > **Access Keys** y obtenga el par de AK/SK.
		- n Si ha creado una clave de acceso, obtenga el valor **AccessKey** y el valor **SecretKey** en el archivo **credentials.csv** que obtuvo al crear la clave de acceso.
		- n Si no hay claves de acceso disponibles, haga clic en **Create Access Key** para crear una. Guarde el archivo **credentials.csv** y obtenga el valor **AccessKey** y el valor **SecretKey** en él.
	- b. Inicie sesión en ECS y use **cd /usr/local/telescope/bin** para ir al directorio de instalación del Agent.
	- c. Ejecute **vi conf.json** para abrir el archivo de configuración e introduzca el par de AK/SK obtenido.

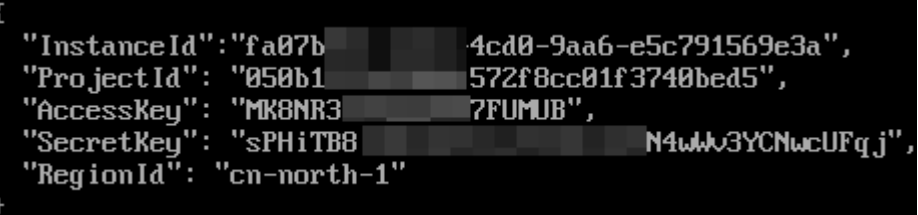

Si el Agent se instaló durante la creación de ECS, el par de AK/SK se agregó durante la inyección de datos del usuario. Solo tiene que comprobar el par de AK/SK en este paso.

- d. Presione **Esc** e introduzca **:wq** para guardar la configuración y salir.
- 5. Vaya a la página **Image Management Service** y cree una imagen privada **ces-agent-test** para este ECS. Para obtener más información, consulte la Creación de una imagen privada.

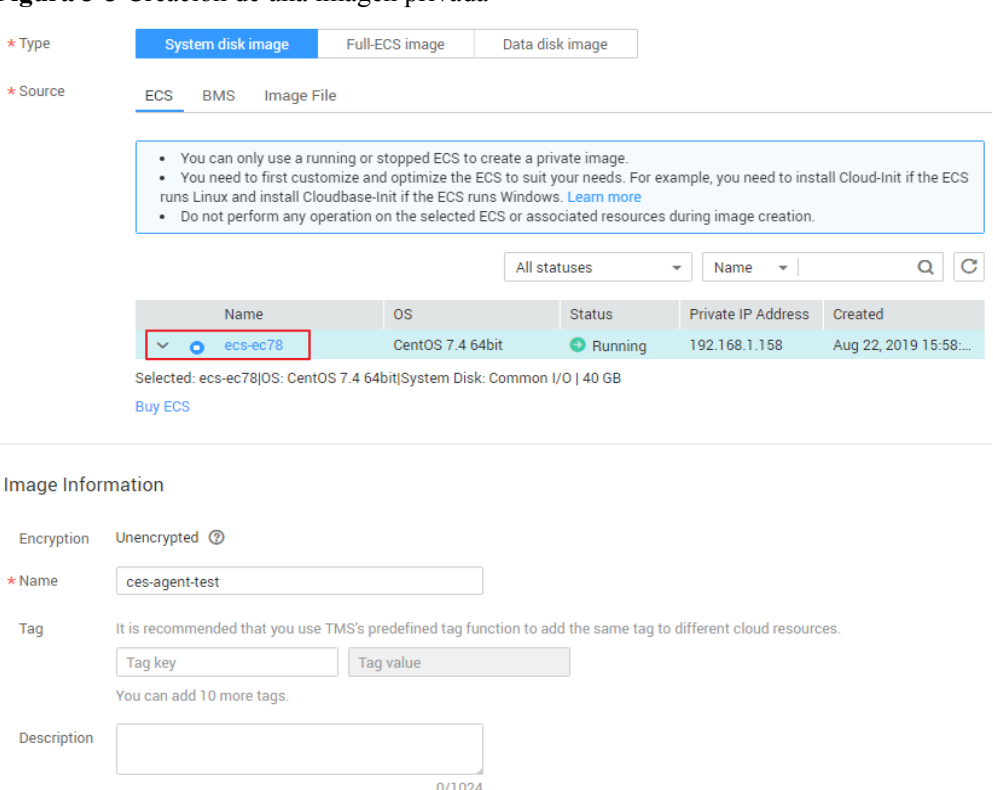

**Figura 3-3** Creación de una imagen privada

6. Vaya a la página **Auto Scaling** y utilice la imagen privada creada en el paso **[5](#page-25-0)** para crear una configuración de AS.

**Figura 3-4** Selección de la imagen privada

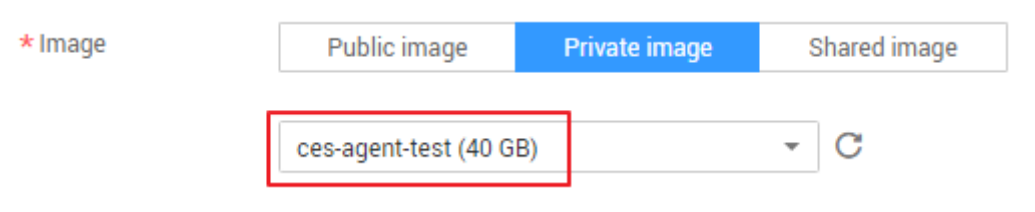

Haga clic en **Private image** para **Image** y seleccione **ces-agent-test** en la lista desplegable y establezca otros parámetros según sea necesario.

- 7. Utilice la configuración de AS creada en el paso **6** para crear un grupo de AS.
- 8. Agregue una política de AS para el grupo de AS. Establezca **Policy Type** en **Alarm** y **Trigger Condition** en una métrica de supervisión del Agent, como **(Agent) Memory Usage**.

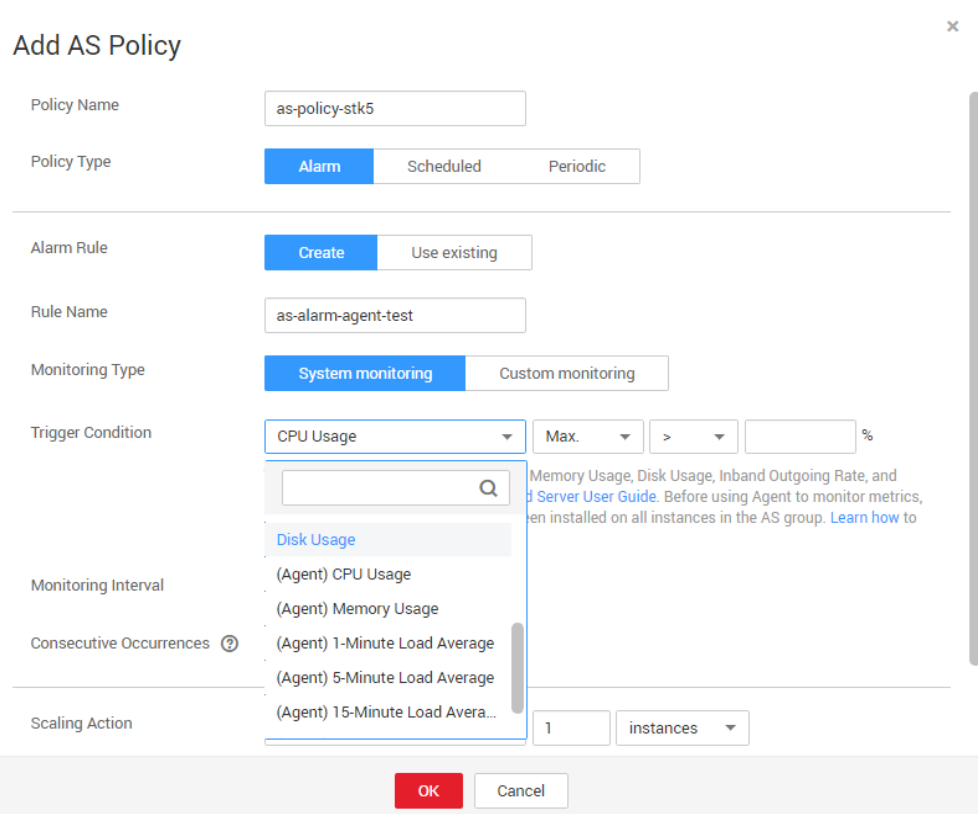

**Figura 3-5** Selección de una condición de activador

- 9. Agregue manualmente el ECS creado en el paso **[2](#page-24-0)** al grupo de AS.
- 10. Realice las siguientes operaciones para comprobar si la supervisión del Agent ha tenido efecto:
	- Compruebe que la métrica de supervisión del Agent se muestra en la ficha **Monitoring** de la página de detalles del grupo de AS.
	- Cuando se alcance el umbral de alarma, verifique que la política de alarma haya activado las acciones de ajuste y que se agreguen o se quiten las instancias.
	- Los datos de supervisión del Agent se recopilan de todas las instancias que se agregan automáticamente al grupo de AS.

## **4 Instancia**

## <span id="page-28-0"></span>**4.1 ¿Cómo puedo evitar que las instancias agregadas manualmente a un grupo de AS se eliminen automáticamente?**

Si ha agregado N instancias manualmente a un grupo de AS y no desea que estas instancias se eliminen automáticamente, puede utilizar cualquiera de los siguientes métodos para hacerlo:

#### **Método 1**

Realice las siguientes configuraciones en el grupo de AS:

- Establezca el número mínimo de instancias en el grupo de AS en N o un valor mayor.
- l Establezca **Instance Removal Policy** en **Oldest instance created from oldest AS configuration** o **Newest instance created from oldest AS configuration**.

Según las reglas de ajuste, las instancias agregadas manualmente no se crean según la configuración de AS utilizada por el grupo de AS. Las instancias agregadas automáticamente mediante la configuración de AS se eliminan al principio. Las instancias agregadas manualmente no se eliminarán hasta que todas las instancias agregadas automáticamente se hayan eliminado primero. Por último, dado que ha establecido el número mínimo de instancias en N o un valor mayor, esas instancias no se pueden quitar.

Nota: Si las instancias agregadas manualmente se detienen o si funcionan mal, se marcan como no saludables y se eliminan del grupo de AS. Esto se debe a que las comprobaciones de estado aseguran que todas las instancias del grupo de AS están en buen estado.

#### **Método 2**

Habilite la protección de instancias para estas instancias. Para obtener más información, consulte la sección **[Protección de instancias](https://support.huaweicloud.com/intl/es-us/usermanual-as/as_04_0107.html)**.

Puede habilitar la protección de instancias para estas instancias al mismo tiempo. Cuando el grupo de AS escala, las instancias protegidas no se quitarán del grupo de AS siempre que no fallen las comprobaciones de estado. Las instancias que fallan la comprobación de estado se quitarán incluso si están protegidas.

## <span id="page-29-0"></span>**4.2 Cuando hay varias variantes incluidas en la configuración de AS de un grupo de AS, ¿en qué orden se seleccionan las variantes durante los eventos de escalamiento horizontal?**

El orden depende de la política de ajuste de las AZ y de múltiples AZ utilizada por el grupo de AS. Esta sección describe cómo se seleccionan las variantes durante los eventos de escalado horizontal en estos dos escenarios diferentes:

#### **AZ única**

Si el grupo de AS utiliza solo una AZ, se crearán nuevas instancias en la AZ siguiendo la política de selección de variante configurada que determina el orden de prioridad de variante.

- Secuenciados: En esta política, las variantes se utilizan en el orden en que fueron seleccionadas. Por ejemplo, si seleccionó las variantes 2, 3 y 1 y en esa secuencia, el sistema intenta usar la variante 2 para crear las instancias al principio. Si la variante 2 no está disponible en la AZ actual o no se crea una instancia debido a otras razones, el sistema sigue con la variante 3 y de nuevo con la variante 1.
- l Centrado en el costo: En esta política, primero se utiliza la variante menos costosa. Por ejemplo, si selecciona las variantes 1, 2 y 3 en secuencia, donde la variante 1 es la más cara, seguida por la variante 3, y la variante 2 es la menos cara, el sistema preferentemente escala el grupo de AS comenzando con la variante 2, luego la variante 3, y después la variante 1.

#### **Múltiples AZ**

Si el grupo de AS abarca dos o más AZ, debe configurar la política de ajuste de multi-AZ. El sistema escalará el grupo de AS siguiendo la política de ajuste que configuró con la variante con la prioridad más alta.

- l Equilibrado: En esta política, el sistema garantiza preferentemente que las instancias se distribuyan uniformemente a través de las AZ especificadas en el grupo de AS. Si falla en la AZ de destino, el sistema selecciona otra AZ basándose en la política secuenciada. Por ejemplo, si:
	- Ha seleccionado AZ 1, AZ 2 y AZ 3 en secuencia.
	- Ha seleccionado las variantes 1, 2 y 3, donde el orden de prioridad de variante es 2, 3 y 1.
	- AZ 1, AZ 2 y AZ 3 tienen, respectivamente, 3, 2 y 3 instancias.

AZ 2 tiene menos instancias. El sistema intentará crear instancias en AZ 2 primero usando la variante 2 (el que tiene la prioridad más alta). Si este intento se realiza correctamente, se completa la acción de ajuste. Si este intento falla, el sistema intentará crear instancias en AZ 2 usando la variante 3, y luego la variante 1. Si todos los intentos fallan en AZ 2, el sistema intentará satisfacer la capacidad requerida comenzando con la variante 2, luego la variante 3, y luego la variante 1 en la AZ 1 basándose en la política Secuenciada. Si todos los intentos fallan en AZ 1, el sistema lo intentará en AZ 3.

l Secuenciado: En esta política, la AZ de destino se elige en función del orden en el que se seleccionan las AZ. Por ejemplo, si:

- <span id="page-30-0"></span>– Ha seleccionado AZ 1, AZ 2 y AZ 3 en secuencia.
- Ha seleccionado las variantes 1,  $2 \text{ y } 3$ , donde el orden de prioridad de variante es 2, 3 y 1.

Independientemente de cómo se distribuyan las instancias en tres AZ, el sistema intentará usar la variante 2 para crear instancias en AZ 1. Si este intento falla, el sistema probará la variante 3 y luego la variante 1 en AZ 1. Si todos los intentos fallan en AZ 1, el sistema volverá a hacerlo en AZ 2, y luego en AZ 3.

#### $\Box$  NOTA

El orden de prioridad de variante viene determinado por la política de selección de variante en la configuración de AS. Para obtener más información, véase **[AZ única](#page-29-0)**.

## **4.3 Cuando se quita una instancia de un grupo de AS y se la elimina, ¿se guardan los datos de la aplicación?**

No. Debe asegurarse de que las instancias del grupo de AS no almacenan información de estado de la aplicación u otros datos importantes, como sesiones, bases de datos y log, o los datos se perderán cuando AS los libere automáticamente. Si desea almacenar el estado de la aplicación, puede almacenarlo en un servidor independiente (como un ECS) o en una base de datos (como una base de datos de RDS).

Si desea realizar una copia de respaldo de datos o descargar archivos de log antes de quitar una instancia de un grupo de AS, puede agregar un gancho de ciclo de vida del tipo quitado de instancia al grupo de AS. Cuando se agrega el gancho de ciclo de vida al grupo de AS, si el grupo de AS se escala, el gancho de ciclo de vida suspende la instancia que se está eliminando del grupo de AS y pone la instancia en un estado de espera. Durante el período de espera, puede realizar operaciones en la instancia, como realizar copias de respaldo de datos o descargar archivos de log.

## **4.4 ¿Puedo agregar las instancias anuales/mensuales de ECS a un grupo de AS?**

Sí. Actualmente, AS crea automáticamente las instancias de pago por uso de ECS de forma predeterminada, pero también puede agregar las anuales/mensuales o las de pago por uso manualmente si es necesario.

## **4.5 ¿AS puede eliminar automáticamente las instancias agregadas basadas en una política de AS cuando no son necesarias?**

Sí. AS puede hacerlo si se ha agregado una política de AS para activar acciones de ajuste para eliminar las instancias.

## **4.6 ¿Cuál es el número esperado de instancias?**

El número esperado de instancias se refiere al número de instancias de ECS que se espera que se ejecuten en un grupo de AS. Se encuentra entre el número mínimo de instancias y el

<span id="page-31-0"></span>número máximo de instancias. Puede cambiar manualmente el número esperado de instancias o cambiarlo en función de las políticas programadas, periódicas o de alarma.

Puede establecer este parámetro al crear un grupo de AS. Si este valor es mayor que 0, se realiza una acción de ajuste para agregar el número requerido de instancias después de crear el grupo de AS. También puede cambiar este valor manualmente o escalando las políticas después de crear el grupo de AS.

Si cambia manualmente este valor, el número actual de instancias no será coherente con el número esperado y se realizará una acción de ajuste para ajustar el número de instancias al número esperado.

Si se activa una política de ajuste para agregar dos instancias a un grupo de AS, el sistema aumentará el número esperado de instancias en 2. A continuación, se realiza una acción de ajuste para agregar dos instancias de modo que el número de instancias en el grupo de AS sea el mismo que el número esperado.

## **4.7 ¿Cómo elimino una instancia de ECS creada en una acción de escalado?**

#### **Métodos de procesamiento**

#### Método 1

- 1. Inicie sesión en la consola de gestión.
- 2. En **Compute**, haga clic en **Auto Scaling**. En el panel de navegación a la izquierda, seleccione **Instance Scaling**.
- 3. Haga clic en el nombre del grupo de AS en la página **AS Groups**.
- 4. En la página de detalles del grupo de AS, haga clic en la ficha **Instances**.
- 5. Busque la fila que contiene la instancia y haga clic en **Remove and Delete** en la columna **Operation**.

#### $\Box$  NOTA

Para eliminar varias instancias, seleccione las casillas de verificación delante de ellas y haga clic en **Remove and Delete**.

#### Método 2

- 1. Inicie sesión en la consola de gestión.
- 2. En **Compute**, haga clic en **Auto Scaling**. En el panel de navegación a la izquierda, seleccione **Instance Scaling**.
- 3. Haga clic en el nombre del grupo de AS en la página **AS Groups**.
- 4. En la página de detalles del grupo de AS, haga clic en la ficha **AS Policies**.
- 5. Haga clic en **Add AS Policy**. En el cuadro de diálogo **Add AS Policy** mostrado, agregue una política como para quitar instancias según sea necesario o mantener un número especificado de instancias.

#### Método 3

1. Inicie sesión en la consola de gestión.

- <span id="page-32-0"></span>1. En **Compute**, haga clic en **Auto Scaling**. En el panel de navegación a la izquierda, seleccione **Instance Scaling**.
- 2. Haga clic en el nombre del grupo de AS en la página **AS Groups**.
- 3. En la página de detalles del grupo de AS, haga clic en **Modify** en la esquina superior derecha.
- 4. En el cuadro de diálogo **Modify AS Group** mostrado, cambie el valor de **Expected Instances**.

## **4.8 ¿Se eliminarán las instancias anuales/mensuales de ECS si se vuelven insalubres?**

No. Si una instancia de ECS facturada anualmente/mensualmente se vuelve no saludable, se quitará del grupo de AS, pero no se eliminará.

## **4.9 ¿Cómo manejo las instancias no saludables en un grupo de AS?**

Normalmente, no es necesario controlar las instancias no saludables porque AS comprueba periódicamente el estado de estado de las instancias de un grupo de AS. Cuando se habilita un grupo de AS, se eliminan las instancias no saludables y se crean nuevas instancias para garantizar que se ejecute el número esperado de instancias en el grupo de AS. Cuando un grupo de AS está deshabilitado, AS sigue realizando las comprobaciones de estado en las instancias, pero no elimina las instancias.

Debe observarse que si se selecciona la comprobación de estado de ELB, ELB envía mensajes de latidos a instancias con una intranet. Para asegurarse de que la comprobación de estado de ELB se puede realizar correctamente, asegúrese de que se puede acceder a sus instancias con esa intranet. Para comprobar esto, realice los siguientes pasos:

- 1. En el área **Listener**, localice la fila que contiene el oyente de destino y haga clic en **View** en la columna **Health Check**. Aparecerá un cuadro de diálogo.
	- **Health Check Protocol**: Asegúrese de que se ha configurado el protocolo y que se ha habilitado el puerto para que se compruebe la instancia de ECS.
	- **Check Path**: Si se utiliza HTTP para la comprobación de estado, asegúrese de que la ruta de comprobación de estado de la instancia sea correcta.
- 2. Confirme que no hay ningún software como firewall en la instancia que bloquee la dirección IP de origen utilizada para realizar la comprobación de estado.
- 3. Confirme que las reglas de los grupos de seguridad de instancia y ACL de red permiten el acceso desde 100.125.0.0/16, y configure el protocolo y el puerto utilizados para la comprobación de estado. Obtenga el protocolo de comprobación de estado y el puerto en el cuadro de diálogo que se muestra en el paso **1**.
	- Si se utiliza el tipo predeterminado de comprobación de estado, los puertos de servicio de las instancias deben estar habilitados.
	- Si el puerto de comprobación de estado es diferente de los puertos de servicio de las instancias, se debe habilitar la comunicación entre los puertos de servicio y el puerto de comprobación de estado.
- 4. Si el problema continúa, comuníquese con el servicio de asistencia técnica.

## <span id="page-33-0"></span>**4.10 ¿Por qué las instancias de un grupo de AS siguen eliminándose y recreándose cuando fallan en las comprobaciones de estado?**

Las reglas del grupo de seguridad en el que se encuentran las instancias deben permitir el acceso desde el segmento de red 100.125.0.0/16 a través del protocolo y el puerto que utiliza ELB para las comprobaciones de estado, o las comprobaciones fallarán. Como resultado, las instancias se eliminarán y se crearán una y otra vez.

## **4.11 ¿Cómo puedo evitar que las instancias se eliminen automáticamente de un grupo de AS?**

Puede habilitar la protección de instancia para instancias en servicio en un grupo de AS. Después de la configuración, las instancias en servicio protegidas no se quitarán durante los eventos de escalado de entrada. También puede modificar el número mínimo de instancias de un grupo de AS y utilizar una política de eliminación de instancias para asegurarse de que el grupo de AS siempre tiene algunas instancias en servicio.

Las instancias no saludables se eliminan de un grupo de AS y las nuevas instancias se crean automáticamente. No detenga ni elimine las instancias que se hayan agregado a un grupo de AS en la consola de ECS, ya que se marcarán como no saludables y se eliminarán automáticamente del grupo de AS. Incluso cuando un grupo de AS está deshabilitado, AS aún comprueba el estado de las instancias en el grupo de AS, pero no elimina las instancias que no están en buen estado.

## **4.12 ¿Por qué se muestra en la lista de ECS una instancia quitada de un grupo de AS y eliminada?**

Si se protege una instancia agregada automáticamente, se quita del grupo de AS pero no se elimina, de modo que otros servicios todavía pueden utilizarla.

Una instancia que está siendo utilizada por otros servicios está protegida en general. Por ejemplo, una instancia es usada por IMS para crear una imagen privada, o usada por SDRS.

## **4.13 ¿Necesito vincular una EIP a una instancia antes de agregar manualmente la instancia a un grupo de AS?**

No. Puede agregar manualmente la instancia a un grupo de AS independientemente de si tiene una EIP o no.

## <span id="page-34-0"></span>**4.14 ¿Puedo aplicar las configuraciones de una instancia existente en un grupo de AS a las instancias que se agregarán en el futuro?**

Sí. Puede crear una configuración de AS utilizando la instancia existente y cambiar la configuración utilizada por el grupo de AS a la que acaba de crear. A continuación, las instancias escaladas tendrán las mismas especificaciones que la instancia que utilizó para crear la configuración de AS.

## **4.15 ¿El sistema vinculará una nueva EIP o una existente a una instancia de ECS recién agregada?**

Durante las acciones de escalado horizontal, el sistema compra y asigna automáticamente una EIP a cada instancia recién agregada.

## **5 Otros**

## <span id="page-35-0"></span>**5.1 ¿Cómo puedo desplegar automáticamente mi aplicación en una instancia?**

Para habilitar el despliegue automático de aplicaciones en las instancias agregadas automáticamente a un grupo de AS, cree una imagen privada con la aplicación preinstalada y la configuración de inicio automático preconfigurada. Cree una configuración de AS con la imagen privada y cambie la configuración utilizada por el grupo de AS a la que creó. La aplicación se desplegará automáticamente en las instancias que se agreguen automáticamente al grupo de AS. El procedimiento es el siguiente:

- 1. Instale la aplicación en la instancia que usará para crear una imagen privada y configure la aplicación para que se inicie automáticamente en el arranque.
- 2. Cree una imagen privada con la instancia. Para obtener más información, véase la *Guía de usuario de Image Management Service*.
- 3. Cree una configuración de AS con la imagen privada. Para obtener más información, consulte la sección **[Uso de una plantilla de especificaciones nuevas para crear una](https://support.huaweicloud.com/intl/es-us/usermanual-as/as_03_0103.html) [configuración de AS](https://support.huaweicloud.com/intl/es-us/usermanual-as/as_03_0103.html)**. Asegúrese de que la imagen en la configuración de AS es la imagen privada creada en **2**.
- 4. Vaya a la página que muestra los detalles sobre su grupo de AS.
- 5. Haga clic en **Change Configuration** a la derecha de **Configuration Name**. En el cuadro de diálogo que se muestra, seleccione la configuración de AS creada en **3** y haga clic en **OK**.

Después de agregar nuevas instancias al grupo de AS en la siguiente acción de ajuste, puede comprobar si la aplicación se ha instalado en las instancias. Si tiene algún problema, póngase en contacto con el soporte técnico.

## **5.2 ¿Cómo afecta Cloud-Init al servicio de AS?**

Cloud-Init es un programa de inicialización de nube de código abierto, que inicializa las configuraciones personalizadas especificadas, como el nombre de host, el par de claves y los datos de usuario, de un ECS recién creado. Al crear una configuración de AS, puede elegir una imagen con Cloud-Init o Cloudbase-Init preinstalada para la inicialización de ECS.

<span id="page-36-0"></span>Si Cloud-Init o Cloudbase-Init no están instalados en la imagen privada especificada en la configuración de AS de un grupo de AS, pueden producirse los siguientes problemas en los ECS creados en una acción de ajuste:

- l En una imagen de Windows, el sistema mostrará un mensaje indicando que no se pudo ver la contraseña para iniciar sesión en el ECS. En tal caso, puede iniciar sesión en el ECS utilizando la contraseña de la imagen. Si olvidó la contraseña de la imagen, utilice la función de restablecimiento de contraseña disponible en la página **Elastic Cloud Server** para restablecer la contraseña.
- l En una imagen de Linux, el ECS no se puede iniciar sesión con la contraseña o el par de claves configurado durante la creación de ECS. En tal caso, puede iniciar sesión en el ECS solo con la contraseña de la imagen o el par de claves. Si olvidó la contraseña o la clave de la imagen, utilice la función de restablecimiento de contraseña disponible en la página **Elastic Cloud Server** para restablecer la contraseña.
- En una imagen privada, la inyección de datos de usuario falla.

Para evitar estos problemas, confirme que la imagen privada especificada en la configuración de AS tiene Cloud-Init o Cloudbase-Init instalados. Si el programa no está instalado, utilice una imagen privada con el programa instalado para crear una configuración de AS y reemplace la configuración de AS del grupo de AS por la recién creada. El procedimiento es el siguiente:

- a. Inicie sesión en la consola de gestión.
- b. En **Compute**, haga clic en **Auto Scaling**. En el panel de navegación a la izquierda, seleccione **Instance Scaling**.
- c. Haga clic en la ficha **AS Configurations**.
- d. Haga clic en **Create AS Configuration** y seleccione una imagen privada con Cloud-Init o Cloudbase-Init instalado para crear la configuración de AS deseada.
- e. Cambie la configuración de AS del grupo de AS a la recién creada.

## **5.3 ¿Por qué no puedo usar un archivo de clave para iniciar sesión en un ECS?**

#### **Descripción del problema**

Cuando se usa un archivo de clave para iniciar sesión en una instancia de un grupo de AS, se falla.

#### **Causas posibles**

La imagen especificada en la configuración de AS del grupo de AS es una imagen privada en la que Cloud-Init no se ha instalado.

En este caso, no sería posible personalizar la configuración de ECS. Como resultado, solo puede iniciar sesión en el ECS utilizando la contraseña original de la imagen o el par de claves.

#### **Método de gestión**

- 1. Compruebe si es necesario iniciar sesión en el ECS.
	- En caso afirmativo, utilice la contraseña original de la imagen o el par de claves para iniciar sesión en este ECS.

La contraseña original de la imagen o el par de claves es la contraseña del sistema operativo o el par de claves configurado cuando se creó la imagen privada.

- Si no, vaya al paso **2**.
- <span id="page-37-0"></span>2. Cambie la configuración del AS para el grupo de AS. Para obtener más información, consulte **[Cambio de la configuración de AS para un grupo de AS](https://support.huaweicloud.com/intl/es-us/usermanual-as/as_01_0103.html)**.

#### $\Box$  NOTA

Asegúrese de que Cloud-Init o Cloudbase-Init se han instalado en la imagen especificada en la nueva configuración de AS. Para obtener información sobre cómo instalar Cloud-Init o Cloudbase-Init, consulte la *Guía de usuario de Image Management Service*.

Después de cambiar la configuración de AS, puede utilizar el archivo de clave para iniciar sesión en los nuevos ECS que se agregan al grupo de AS durante las acciones de ajuste. Ya no es necesario utilizar la contraseña original de la imagen o el par de claves para iniciar sesión en estos nuevos ECS.

## **5.4 ¿Necesito configurar una EIP en una configuración de AS cuando se ha habilitado un balanceador de carga para un grupo de AS?**

No. Si ha habilitado un balanceador de carga para un grupo de AS, no tiene que configurar una EIP en la configuración de AS. El sistema asocia automáticamente las instancias del grupo de AS al balanceador de carga. Estas instancias proporcionarán servicios a través de la EIP vinculada al balanceador de carga.

## **5.5 ¿Cómo puedo habilitar la inicialización automática de discos de EVS en las instancias que se han agregado a un grupo de AS durante las acciones de escalado?**

#### **Escenarios**

Después de crear una instancia de ECS, debe inicializar manualmente los discos de EVS conectados a la instancia antes de usarlos. Si se agregan varias instancias al grupo de AS, debe inicializar los discos de EVS en cada instancia, lo que tarda un tiempo.

Esta sección describe cómo configurar un script para habilitar la inicialización automática de discos de EVS, incluida la partición de disco y la conexión de directorios especificados. El script solo se puede usar para inicializar un disco de EVS.

Esta sección utiliza CentOS 6.5 como ejemplo. Para obtener información sobre cómo configurar la inicialización automática de discos de EVS en otros sistemas operativos, consulte la documentación correspondiente del sistema operativo.

#### **Procedimiento**

- 1. Inicie sesión en la instancia como **root** de usuario.
- 2. Ejecute un comando para cambiar al directorio donde se almacenará el script: **cd /***script directory*

Por ejemplo:

#### **cd /home**

3. Ejecute el siguiente comando para crear el script:

**vi** *script name*

Por ejemplo:

#### **vi fdisk\_mount.sh**

4. Pulse **i** para entrar en el modo de edición.

El siguiente script se utiliza como ejemplo para mostrar cómo desplegar la inicialización automática de un disco de datos:

```
#!/bin/bash 
bash_scripts_name=fdisk_mount.sh 
ini_path=/home/fdisk.ini 
disk= 
size= 
mount= 
partition= 
function get_disk_from_ini() 
{ 
disk=`cat $ini_path|grep disk| awk -F '=' '{print $2}'` 
if \lceil $disk = \sqrt[n]{\cdot} ]
then 
     echo "disk is null in file,exit" 
     exit 
fi
result=`fdisk -l $disk | grep $disk` 
if [ $result = 1 ]
then 
     echo "disk path does not exist in linux,exit" 
     exit 
fi 
} 
function get_size() 
{ 
size='cat $ini path| grep size|awk -F '=' '{print $2}'`
if [ $size = ""]
then 
     echo "size is null,exit" 
     exit 
f_i} 
function make fs mount()
{ 
mkfs.ext4 -T largefile $partition 
if [ $? -ne 0 ] 
then 
     echo "mkfs disk failed,exit" 
     exit 
fi 
dir=`cat $ini_path|grep mount |awk -F '=' '{print $2}'` 
if [ \sin = \pi ]
then 
     echo "mount dir is null in file,exit" 
     exit 
f_1if [ ! -d $dir ] 
then 
     mkdir -p $dir 
fi 
mount $partition $dir 
if [ $? -ne 0 ] 
then 
     echo "mount disk failed,exit" 
     exit 
fi
```

```
echo "$partition $dir ext3 defaults 0 0" >> /etc/fstab 
} 
function remove_rc() 
{ 
cat /etc/rc.local | grep $bash_scripts_name 
if [ $? ne 0 ] 
then 
    sed -i '/'$bash scripts name'/d' /etc/rc.local
f_i} 
################## start ####################### 
##1. Check whether the configuration file exists.
if [ ! -f $ini path ]
then 
     echo "ini file not exist,exit" 
     exit 
f_i##2. Obtain the device path for the specified disk from the configuration 
file.
get disk from ini
##3. Obtain the size of the size partition from the configuration file.
get_size 
##4. Partition the disk.
fdisk $disk <<EOF 
n 
p 
1 
1 
$size 
w 
EOF 
partition=`fdisk -l $disk 2>/dev/null| grep "^/dev/[xsh].*d" | awk '{print 
$1}'` 
##5. Format the partition and attach the partition to the specified directory.
make fs mount
##6. Change startup items to prevent re-execution of the scripts.
remove_rc 
echo 'SUCESS'
```
- 5. Presione **Esc**, escriba **:wq** y presione **Enter** para guardar los cambios y salir.
- 6. Ejecute el siguiente comando para crear el archivo de configuración:

#### **vi fdisk.ini**

7. Pulse **i** para entrar en el modo de edición.

La letra de unidad, el tamaño y el directorio de montaje del disco de EVS se configuran en el archivo de configuración. Puede cambiar la configuración en función de la siguiente información mostrada.

```
disk=/dev/xdev 
size=+100G 
mount=/opt/test
```
- 8. Presione **Esc**, escriba **:wq** y presione **Enter** para guardar los cambios y salir.
- 9. Ejecute el siguiente comando para abrir el archivo de configuración **rc.local**:

#### **vi /etc/rc.local**

10. Presione **i** para agregar el siguiente contenido a **rc.local**:

#### **/home/fdisk\_mount.sh**

Después de configurar **rc.local**, el script de inicialización del disco de EVS se ejecutará automáticamente cuando se inicie el ECS.

- 11. Presione **Esc**, escriba **:wq** y presione **Enter** para guardar los cambios y salir.
- 12. Cree una imagen privada usando un ECS.
- 13. Cree una configuración de AS.

Cuando especifique la información de configuración de AS, seleccione la imagen privada creada en el paso anterior y seleccione un disco de EVS.

14. Cree un grupo de AS.

Cuando configure el grupo de AS, seleccione la configuración de AS creada en el paso anterior.

Después de crear el grupo de AS, los discos de EVS de las nuevas instancias agregadas a este grupo de AS en las acciones de ajuste se inicializarán automáticamente.